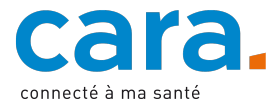

## **Votre première connexion à la plateforme CARA**

- 1) **Si vous avez déjà une VaudID santé validée pour le DEP** (après avoir fait vérifier votre identité visuellement en présentiel ou par vidéo), rendez-vous sur : www.cara.ch et cliquez sur le bouton « Connexion »
- 2) Cliquez sur « Nom d'utilisateur et mot de passe temporaire »
- 3) Introduisez les données d'accès temporaires CARA que vous avez reçues avec ce courrier

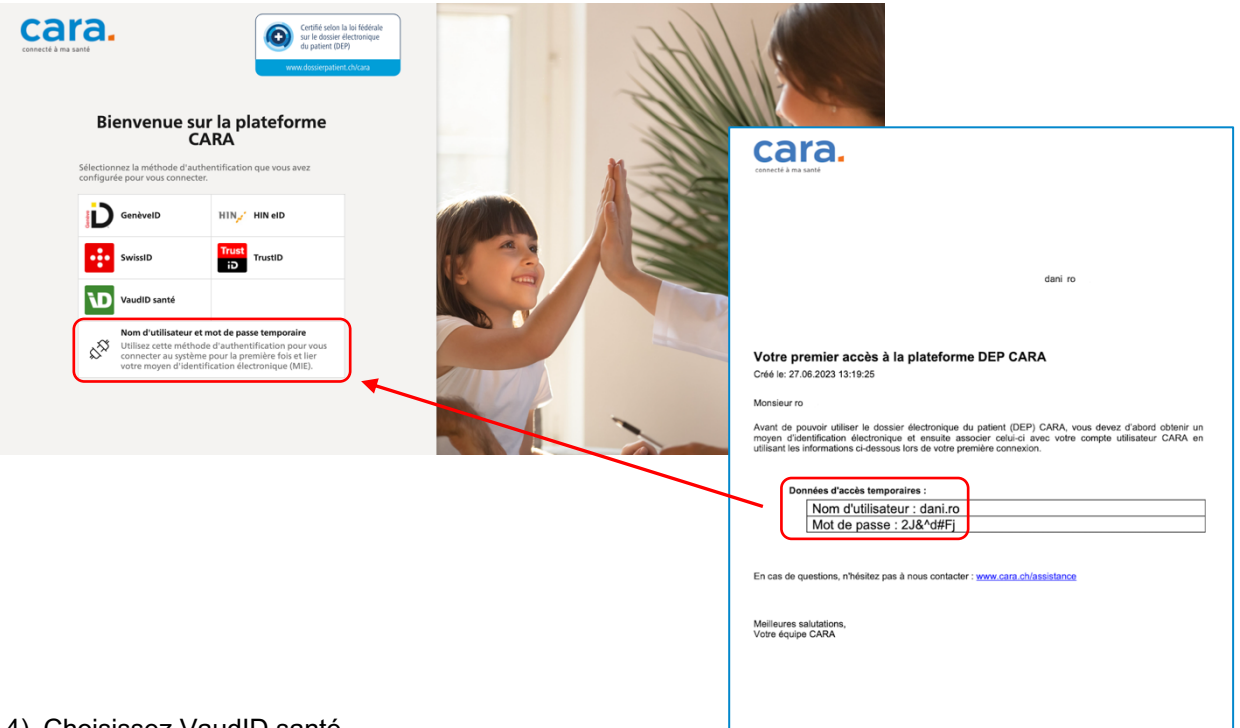

## 4) Choisissez VaudID santé

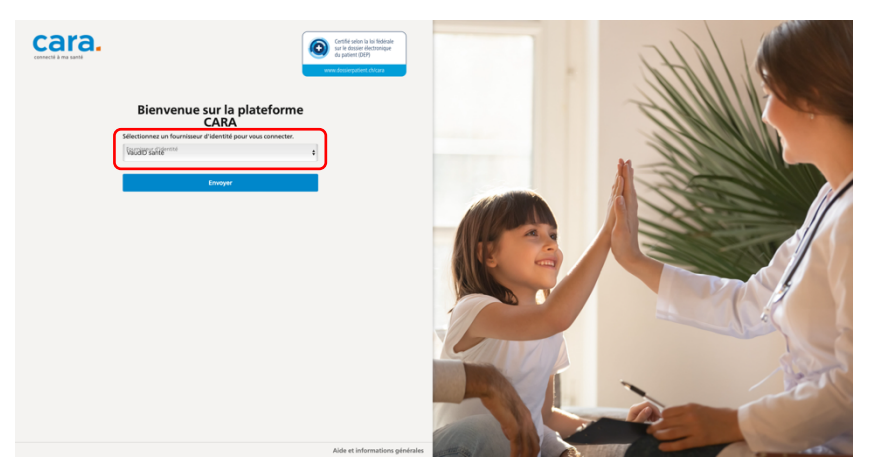

5) Connectez-vous avec votre VaudID santé (cela ne fonctionnera que si vous avez fait auparavant vérifier votre identité visuellement en présentiel ou par vidéo).

Pour les connexions suivantes, vous pouvez directement vous connecter avec votre VaudID santé. Les données d'accès temporaires CARA fournies avec ce courrier ne sont plus utiles.